## **Logineo NRW LMS auf dem Handy nutzen**

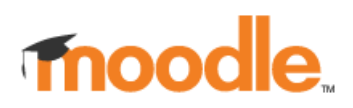

Logineo NRW LMS ist auf dem Handy im Browser oder aber mit der moodle-App nutzbar. Diese App ist kostenlos; ihr findet sie im App-Store oder unter <https://moodle.com/de/app/> (Achtung! Dort gibt es auch Versionen der App, für die man zahlen muss).

Wenn ihr euch die App installiert habt, werdet ihr gefragt, ob ihr Lehrkraft oder Lernende seid. Klickt das Passende an. Ihr müsst euch in einem folgenden Schritt registrieren bzw. einloggen. Dies geht am Einfachsten mit einem QR-Code, den ihr bei logineo NRW LMS selbst bekommt. Dazu loggt ihr euch (auf einem anderen Gerät) bei LMS ein und klickt dort rechts oben auf euren Namen. Ihr kommt so auf euer Profil. Rechts unten gibt es den Punkt "Mobile App". Dort wird euch ein QR-Code angezeigt. Diesen scannt ihr mit der moodle-App und seid automatisch angemeldet (und solltet es auch bleiben). Beachtet, dass der QR-Code nur 10min gültig ist. Danach müsst ihr euch einen neuen Code anzeigen lassen.